**DOpusCDRexx**

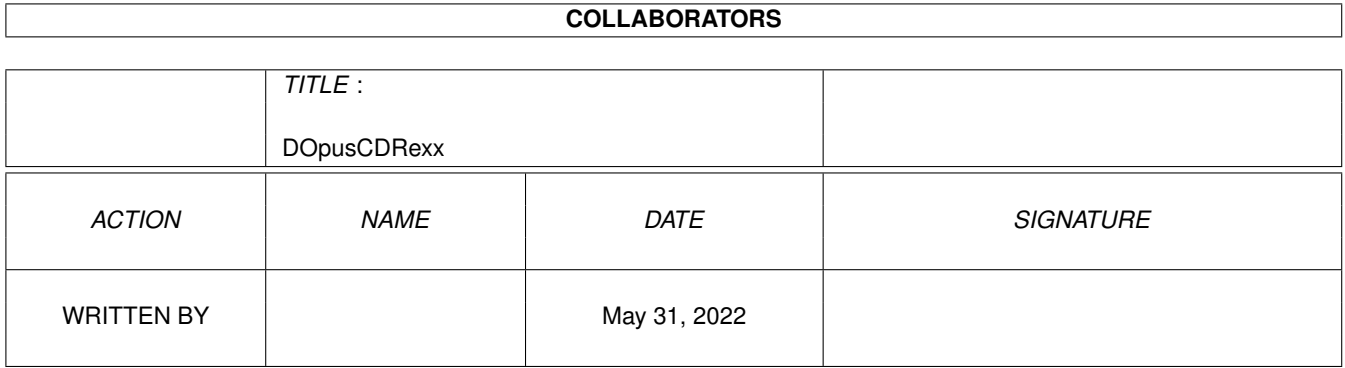

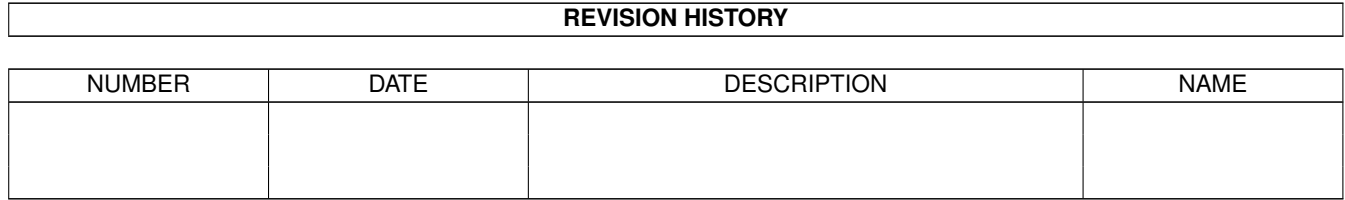

# **Contents**

#### 1 DOpusCDRexx  $\mathbf{1}$  $1.1\,$  $\overline{1}$  $1.2$  $\mathbf{1}$ 1.3  $\overline{2}$  $\overline{2}$ 1.4 usage descriptions of the contract of the contract of the contract of the contract of the contract of the contract of the contract of the contract of the contract of the contract of the contract of the contract of the cont  $\overline{2}$ 1.5  $\overline{3}$ 1.6 1.7  $\overline{3}$

### <span id="page-3-0"></span>**Chapter 1**

## **DOpusCDRexx**

#### <span id="page-3-1"></span>1.1 CDDAOpus By Laurie Lee. AmigaGuide docs converted By \$LiNg\$HoT

CDDAOpus By Laurie Lee Based on DOpusLHARexx2 By Geoff Seeley What is it? Installation Usage TODO Contact Greets Docs AmigaGuide'ed by \$LiNg\$HoT

#### <span id="page-3-2"></span>1.2 intro

Two Arexx scripts facilitate the playing of audio cd's from within Directory opus  $\leftrightarrow$ 4. Based on DOpusLHARexx2 by Geoff Seeley CDDAHandler.rexx : The Handler. ListCDDA.rexx : The user interface. Before continuing you will need 2 other programs. These are

YACDP version 1.2 or better

YACDP by Frank Wurkner

Both of these programs are available from Aminet in the disk/cdrom directory.

#### <span id="page-4-0"></span>**1.3 install**

- 1. copy both files into your REXX: directory copy CDDAHandler.rexx ListCDDA.rexx to rexx:
- 2. Set the script bits on them. protect s:CDDAHandler.rexx +s protect s:ListCDDA.rexx +s
- 3. Add the line run >nil: <nil: REXX:CDDAHandler.rexx To your s:user-startup file
- 4. run Directory opus and enter the configuration program.
- 5. Set up a button to run ListCDDA.rexx (See the opus4 manual for how to do this) Call it something like CDDA!
- 6. Reboot you computer.

you will now be ready to try out the scripts.

#### <span id="page-4-1"></span>**1.4 usage**

Ensure YACDP is running. ( I start it in my wbstartup drawer with the cx\_popup tooltype set to no)

Load directory opus and insert an audio cd into you cdrom drive.

Click on your newly made CDDA button and wait a few seconds. The selected  $\leftrightarrow$ directory

window will now contain a list of Audio tracks on the disk. If this hasn't  $\leftrightarrow$ happend

click the CDDA button once or twice more as the CD may not have been recognised.

To play a track just double click it in Directory list!

Just for fun I have included some of the standard CD play functions in the list which can be operated in the same way.

It also spots disks which have only data on them and displays an appropriate  $\leftrightarrow$ message.

#### <span id="page-4-2"></span>**1.5 todo**

Install script! (Is this really needed) Parameters to set width of cd name and wheter to display time!

Far future

An audio cd device driver so directory listings of an audiocd would return track numbers/track names from database and running them would play them!

#### <span id="page-5-0"></span>**1.6 contact**

Contacting the Author

Email until June 1995 as

CC062LL01@ntu.ac.uk

or by snail as Laurie Lee 48 College St Irthlingborough Northants NN9 5TX England

### <span id="page-5-1"></span>**1.7 greets**

Thanks go to:

Frank Wurkner for YACDP Geoff Seeley **for DOpusLHARexx2** on which this is loosely based!

\$LiNg\$HoT/DiMeNTiA All the people I know

The end.

CDDAopus4 © Laurie Lee 1994/1995